Министерство образования Республики Беларусь УО «Полесский государственный университет»

# **И.А. ЯНКОВСКИЙ**

# **ПРИКЛАДНАЯ ЭКОНОМЕТРИКА**

Часть 2

Методические указания по выполнению лабораторных работ для студентов, магистрантов экономических специальностей и слушателей факультета повышения квалификации и переподготовки кадров И.А. ЯНКОВСКИИ<br>ПРИКЛАДНАЯ ЭКОНОМЕТРИКА<br>Часть 2<br>Методические указания<br>по выполнению лабораторных работ<br>для студентов, магистрантов<br>экономических специальностей<br>ушателей факультета повышения квалификации<br>и переподготовки ка

> Пинск ПолесГУ 2014

УДК 519.862.6(072) ББК 65в6я73 Я62

# Р е ц е н з е н т ы: кандидат педагогических наук О.В. Лимаренко; кандидат педагогических наук И.Е. Анпилогов

# У т в е р ж д е н о научно-методическим советом ПолесГУ

# **Янковский, И.А.**

Я62 Прикладная эконометрика : методические указания / И.А. Янковский. – Пинск : ПолесГУ, 2014. – Ч. 2. – 38 с.

ISBN 978-985-516-340-5 (Ч. 2)

ISBN 978-985-516-221-7

Учебное пособие содержит задания к лабораторным работам, выполняемым в курсе преподавания дисциплин «Корпоративные информационные системы», «Эконометрика» (продвинутый уровень), и методические указания по построению эконометрических моделей на персональных компьютерах с помощью пакетов прикладных программ. Методические указания могут быть использованы для самостоятельной работы студентов. **ский, И.А.**<br>Дная эконометрика : методические указания /<br>кий. – Пинск : ПолесГУ, 2014. – Ч. 2. – 38 с.<br>516-340-5 (Ч. 2)<br>516-221-7<br>пособие содержит задания к лабораторным работам.<br>ны курсе преподавания дисциплин «Корпорат

Пособие предназначено для преподавателей, аспирантов, магистрантов, студентов экономических вузов, слушателей факультета повышения квалификации и переподготовки кадров.

> УДК 519.862.6(072) ББК 65в6я73

ISBN 978-985-516-340-5 (Ч. 2)

ISBN 978-985-516-221-7 © УО «Полесский государственный университет», 2014

# **СОДЕРЖАНИЕ**

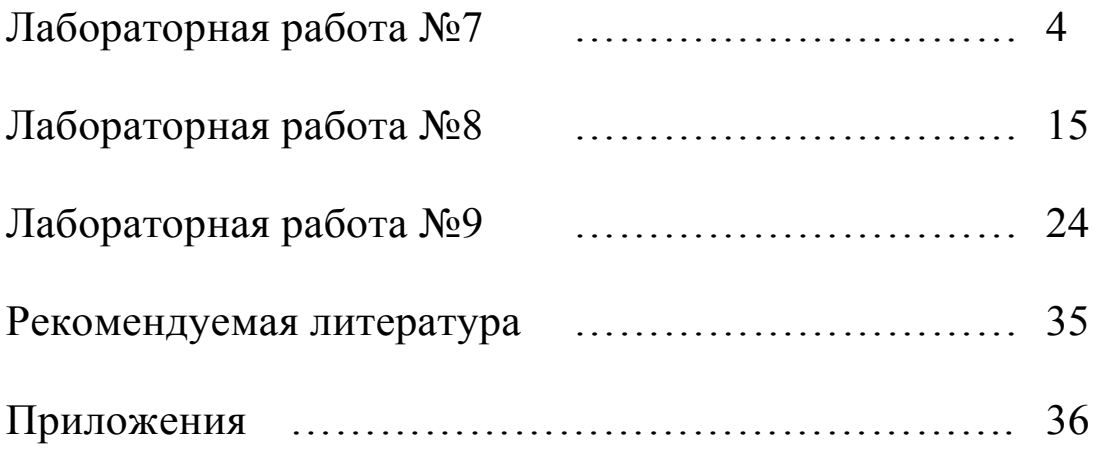

# Лабораторная работа №7

## Темя•

# Использование метода инструментальных переменных для построения регрессионных моделей со стохастическими объясняющими переменными

## Методические указания

При построении модели со стохастическими регрессорами может иметь место корреляция между независимыми (экзогенными) переменными и ошибками. Следствием этого является то, что МНК-оценки модели могут быть смещенными и несостоятельными, а модель неадекватной

Один из путей преодоления этой трудности - использование других независимых переменных, которые носят название «инструментальные переменные» (Instrumental Variables  $- IV$ ).

Для получения состоятельных оценок необходимо, чтобы они обладали двумя свойствами:

1. Новые независимые переменные должны быть «хорошо коррелированы» с исходными независимыми переменными.

2. Новые переменные не должны быть коррелированы с ошибками.

# $3a$ danue 1

Предположим, имеет место зависимость:

$$
Cons = a + b \times Y + \varepsilon, \tag{7.1}
$$

$$
Y = Cons + Inv. \tag{7.2}
$$

# > Создайте Workfile для 1000 наблюдений типа Integer date eViews.

> Импортируйте значения потребления (Cons), инвестиций  $(nv)$ , национального дохода  $(Y)$  из файла iv.txt.

 $\langle$  Оцените параметры **а, b** на основе модели (7.1), используя метод наименьших квадратов (МНК). Оцените ее адекватность.

#### Задание 2

Предположим, что имеется два индекса, характеризующих, например, научно-технический прогресс (НТП), которые связаны с объемом инвестиций следующим образом:

$$
Z1 = g \times Inv + \eta 1, \tag{7.3}
$$

$$
Z2 = g \times Inv + \eta 2. \tag{7.4}
$$

Предполагается, таким образом, что **21** и **22 не связаны** с шоками потребления  $\varepsilon$ , т.е. не оказывают на потребление прямое воздействие. С другой стороны, 21 и 22 связаны с общим доходом Y (через инвестиции); оказывают опосредованное воздействие на объемы потребления.

 $\langle$  Оцените параметры **a, b,** используя **Z1** и **Z2**, как инструментальные переменные, используя двухшаговый МНК. > Оцените адекватность новой модели.

Пример:

После запуска eViews создаете новый Workfile (см. Рис. 7.1).

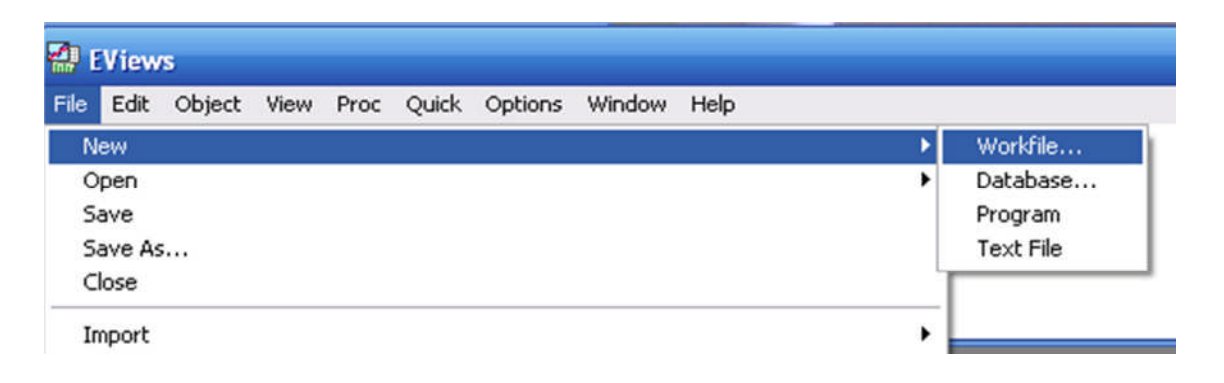

Рис. 7.1 – Создание нового Workfile в пакете eViews

> Выберите частоту в спецификации данных Integer date (см. Рис. 7.2).

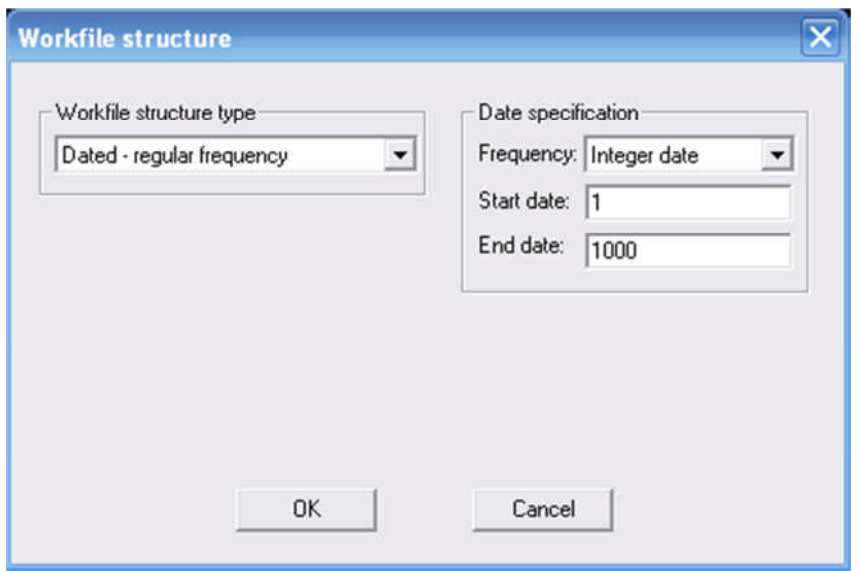

Рис. 7.2 - Задание структуры файла исходных данных

Если даты заданы правильно, то в рассматриваемом примере должно получиться 1000 наблюдений. Импортируйте исходные данные для анализа из файла iv.txt.

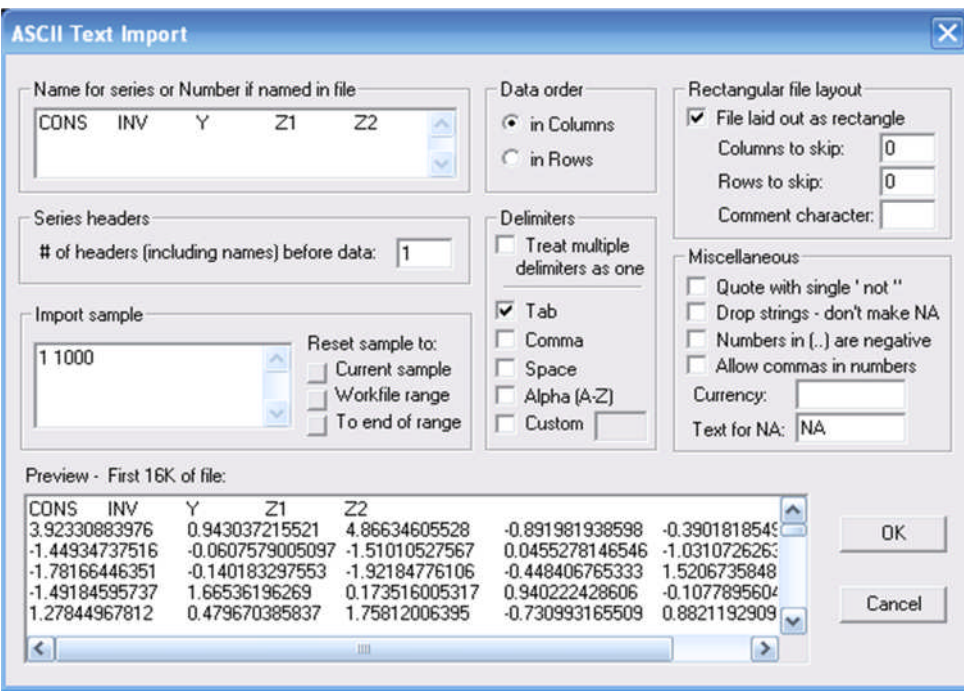

Рис. 7.3 – Окно импорта данных

Для этого необходимо выполнить последовательность команд: File - Import - Read Text-Lotus-Excel. Через окно проводника открываем файл *iv.txt*, откроется окно импорта данных (см. Рис. 7.3).

Обратите внимание, что имена временных рядов надо скопировать из окна предпросмотра **Preview** в окно **Name** for series ...

Затем нажмите кнопку подтверждения ОК.

В окне Workfile появятся пять новых серий: Cons, Inv, Y, Z1, Z2.

#### Построение модели

Для оценивания параметров уравнения регрессии необходимо создать регрессионное уравнение. Выделяете левой кнопкой мыши сначала зависимую переменную (Cons), а затем последовательно независимые переменные (Y), удерживая клавишу Ctrl. Отпустите клавишу Ctrl. Наведите указатель мыши на выделенную область, нажмите правую кнопку мыши и выберите в появившемся меню Open as Equation, появится диалоговое окно **Equation Specification** (см. **Рис. 7.4**).

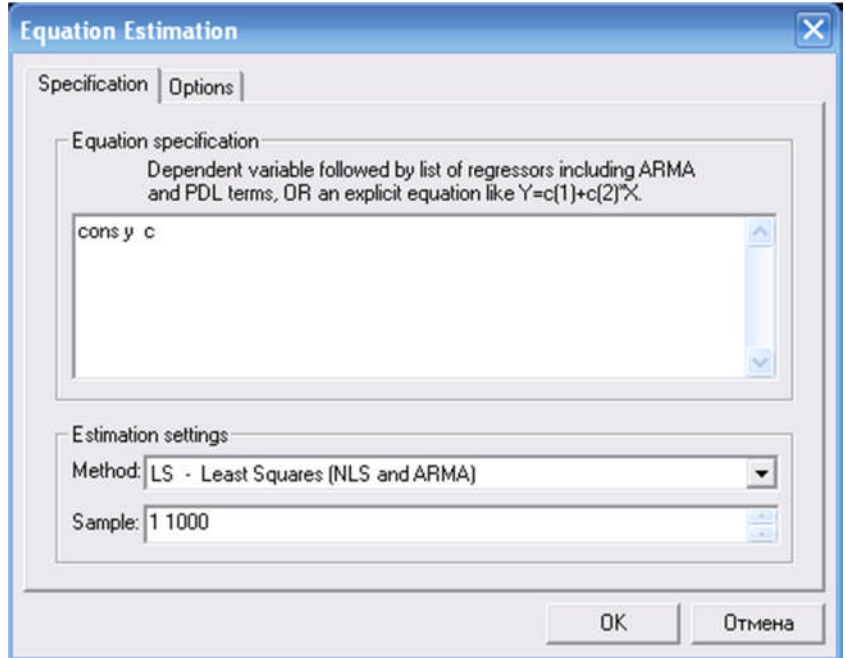

Рис. 7.4 – Диалоговое окно Equation Specification

В окне будет указана спецификация уравнения для оценивания в Eviews.

В нижней части окна выберите метод оценивания параметров регрессионного уравнения (метод наименьших квадратов LS - Least Squares). Временной диапазон исходных данных, на основе которых будет проведено оценивание, изменять не следует. После нажатия кнопки ОК на экране откроется окно с характеристиками регрессионного уравнения **Equation**:

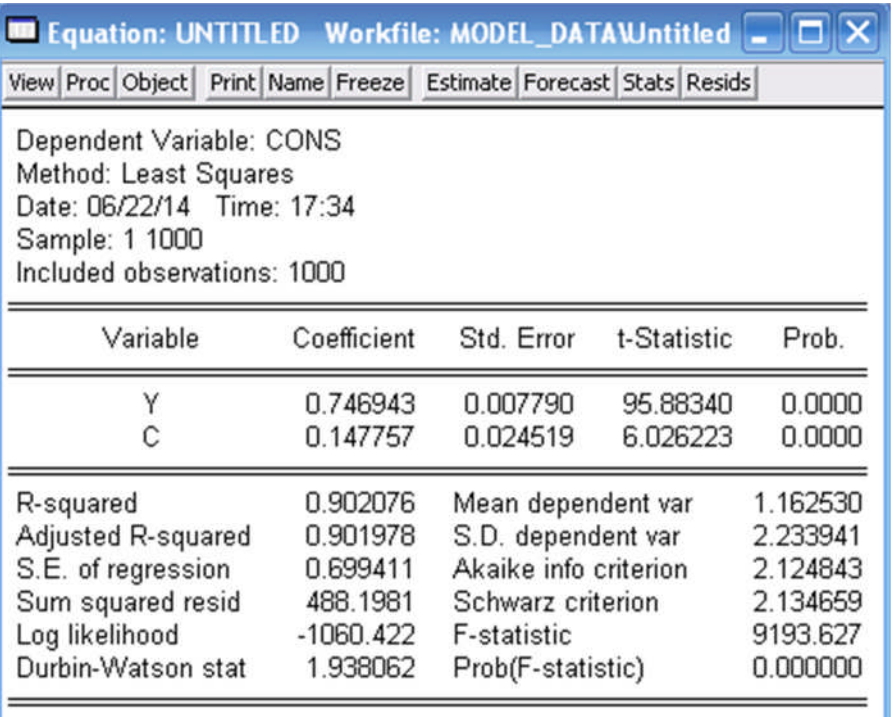

# Рис. 7.5 - Окно с характеристиками регрессионного уравнения **Equation**

Оценка статистической значимости модели Выбрав в меню объекта Equation пункт View - Estimation Output, вернитесь в окно с характеристиками регрессионного уравнения (см. Рис. 7.5).

Для проверки гипотезы о значимости уравнения в целом используеется F-статистика Фишера.

Нулевая гипотеза Н<sub>о</sub>:

$$
\{\beta 1 = \beta 2 = ... = 0\},\
$$

т.е. тестируется одновременное равенство нулю всех коэффициентов регрессионного уравнения (уравнение в целом является незначимым).

Для принятия решения использовать эквивалентную форму критерия, который представляет собой сравнение уровня значимости  $\varepsilon$  = 0.05 и Р-значения:

*Гипотеза* **H<sub>0</sub>**  $\begin{cases}$  не отклоняется, если  $P > \varepsilon$ ;<br>*отклоняется, если*  $P \leq \varepsilon$ . (7.5)

#### Оценка статистической значимости коэффициентов

Для проверки значимости каждого в отдельности из вычисленных коэффициентов формулируют нулевую гипотезу  $H_0$ :

$$
\beta_i=0,
$$

т.е. вычисленный коэффициент является незначимым, а фактор, включенный в регрессионное уравнения, не оказывает значимого влияния на эндогенную переменную.

Для принятия решения будем также использовать эквивалентную форму критерия, который представляет собой сравнение уровня значимости є и Р-значения, которое указывается в колонке Prob., в окне результатов оценивания регрессии объекта Equation.

Если нулевая гипотеза отвергается с вероятностью, равной 5 %, то говорят, что коэффициент регрессионного уравнения  $\beta_i$  значим на уровне значимости 0,05 (5 %) (в данном случае говорят, что данный коэффициент значимо отличается от нуля), и соответствующий ему регрессор (т.е. Y) объясняет вариацию зависимой переменной **Cons** (потребление).

# Интерпретация значения коэффициента детерминации

*Примечание:* Коэффициент детерминации (R-squared) указывает на долю полной суммы квадратов, объясняемую включенными в модель факторами.

Адекватность модели оценивается по результатам анализа остатков (ошибок) регрессионного уравнения.

Проверяются четыре условия. Если хотя бы одно из условий не выполняется, то модель не может быть признана адекватной.

ξ.1. Оцените математическое ожидание остатков (Mean).

Условие адекватности: Математическое ожидание остатков равно нулю:

**Е**  $\{\xi\}$  = **0**  $\in \Re^T$  (симметричность).

Тест проводится в окне объекта **Equation** последовательным выполнением команд View - Residual Tests - Histogram - Normality Test.

5.2. Оцените наличие автокорреляции остатков.

Условие адекватности: Остатки должны быть взаимно независимыми:

$$
Cov \{\xi_t, \xi_\tau\} = 0,
$$

для  $t \neq \tau$ ,  $t, \tau = 1, 2, ..., T$  (некоррелированность).

Проводится три теста:

1. Тест множителей Лагранжа (Breusch-Godfrey LM  $test)$ .

2. Статистика и тест Дарбина-Уотсона (ПРИ-ЛОЖЕНИЕ А).

3. О-статистики Льюнга-Бокса и визуальный анализ графиков остатков, а также ВАКФ и ВЧАКФ.

Примечание. Выводы об отсутствии автокорреляции делаются по результатам трех тестов.

5.3. Оцените постоянство дисперсии остатков.

Условие адекватности: Дисперсия остатков должна быть постоянной:

$$
D\{\xi_t\}\equiv \sigma^2,
$$

 $t = 1, 2, ..., T$  (гомоскедастичность).

Для оценки постоянства дисперсии остатков проводится mecm Vaŭma (White Heteroscedasticity test).

5.4. Оцените вид распределения ошибок.

Условие адекватности:

Случайные ошибки { $\xi_t$ } должны быть в совокупности гауссовскими, т.е. должны подчиняться нормальному закону распределения:

$$
L\left(\xi_t\right)=N1\left(0,\,\sigma^2\right),
$$

 $t = 1, 2, ..., T$ .

Для проверки условия проводится *mecm Jarque-Bera* в окне объекта **Equation** последовательным выполнением команд View - Residual Tests - Histogram - Normality Test.

Вывол:

Исходя из проверки четырех условий, сделайте обшие выводы об адекватности построенной модели.

Для сохранения всех созданных объектов в Workfile необходимо, чтобы окно **Workfile** было активным, далее при первом сохранении в главном меню Eviews следует выбрать пункт File - Save As ... - задать имя файла (или согласиться с предложенным) и папку для его сохранения - выбрать приемлемую точность для сохранения результатов (Single или Double precision) - нажать кнопку ОК.

При каждом последующем сохранении результатов в главном меню EViews выбрать пункт File - Save - выбрать приемлемую точность для сохранения результатов (Single или Double precision) - нажать кнопку OK.

> Для выполнения второго задания необходимо построить новую модель.

Следует выбрать, в отличие от построенной ранее модели в диалоговом окне Equation Specification, двухшаговый метод наименьших квадратов для оценивания параметров регрессионного уравнения TSLS - Two-Stage Least Squares (см. Рис. 7.6), указать две инструментальные переменные.

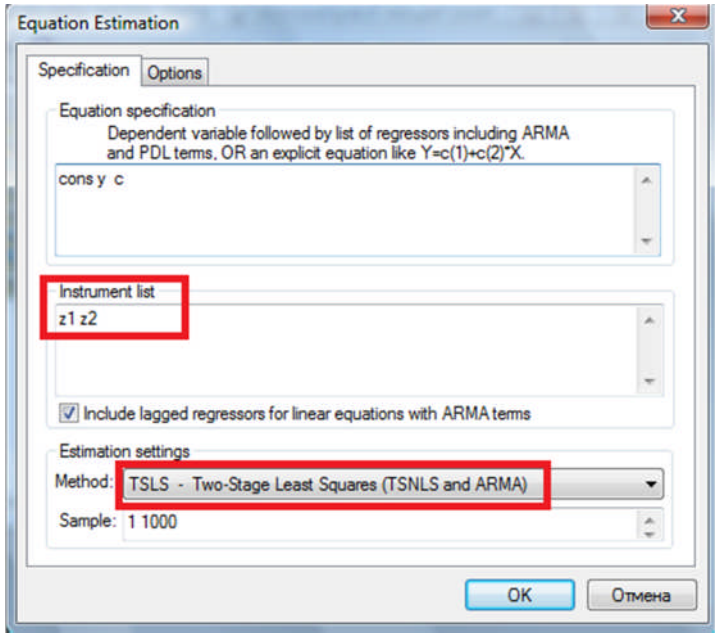

Рис. 7.6 – Спецификация регрессионного уравнения

Далее по схеме, описанной выше, требуется оценить статистическую значимость полученного уравнения и коэффициентов (см. Рис. 7.7); интерпретировать значение коэффициента детерминации и оценить адекватность второй модели.

| Equation: EQ01 Workfile: MODEL_DATA\Untitled                                                                                                    |             |                                          |             | $ \Box$ $\times$ |
|----------------------------------------------------------------------------------------------------|-------------|------------------------------------------|-------------|------------------|
| View Proc Object Print Name Freeze Estimate Forecast Stats Resids                                                                                                    |             |                                          |             |                  |
| Dependent Variable: CONS<br>Method: Two-Stage Least Squares<br>Date: 06/22/14 Time: 17:59<br>Sample: 1 1000<br>Included observations: 1000<br>Instrument list: Z1 Z2 |             |                                          |             |                  |
| Variable                                                                                                    | Coefficient | Std. Error                               | t-Statistic | Prob.            |
| Υ                                                                                                    | 0.510170    | 0.037762                                 | 13.51017    | 0.0000           |
|                                                                                                    | 0.469430    | 0.059782                                 | 7.852365    | 0.0000           |
| R-squared                                                                                                    | 0.811433    | Mean dependent var<br>S.D. dependent var |             | 1.162530         |
| Adjusted R-squared                                                                                                    | 0.811245    |                                          |             | 2.233941         |
| S.E. of regression                                                                                                    | 0.970558    | Sum squared resid                        | 940.0993    |                  |
|                                                                                                    |             |                                          |             |                  |
| F-statistic                                                                                                    | 182.5246    | Durbin-Watson stat                       |             | 1.950030         |

Рис. 7.7 – Окно с характеристиками регрессионного уравнения

Необходимо провести тест Хаусмана для проверки наличия корреляции между стохастическими объясняющими переменными и ошибками.

Формулировка нулевой гипотезы:

Корреляция между объясняющими переменными и ошибками отсутствует.

Статистика критерия (d) определяется по формуле  $(7.6)$ :

$$
d = \frac{(\hat{\beta}_{1IV} - \hat{\beta}_1)^2}{Var(\hat{\beta}_{1IV}) - Var(\hat{\beta}_1)} = \frac{(0.51017 - 0.746943)^2}{(0.037762)^2 - (0.00779)^2} = 41.0621,
$$
 (7.6)

где  $\hat{\beta}_{1w}$  – оценка параметра в спецификации с инструментальными переменными;

- оценка параметра в спецификации без ин- $\widehat{\beta}$ струментальных переменных;

 $Var(\hat{\beta}_{W})$  – квадрат среднеквадратического отклонения оценки параметра в спецификации с инструментальными переменными;

 $Var(\hat{\beta}_1)$  - квадрат среднеквадратического отклонения оценки параметра в спецификации без инструментальных переменных.

Принятие решения об отсутствии корреляции между стохастическими объясняющими переменными и ошибками (о необходимости использовании инструментальных переменных) осуществляется с помощью одностороннего (правостороннего) критерия (7.7):

*Гипотеза* **H<sub>0</sub>**  $\left\{\n\begin{array}{c}\n\end{array}\n\right\}$  *не отклоняется, если d* <  $\Delta$  (7.7)

где *d* - статистический критерий, известный как «t-статистика», который вычисляется по известным эмпирическим данным (7.6);

<sup> $\triangle$ </sup> – пороговое значение статистического критерия (критическое значение статистики *d*), имеющее  $\chi^2$ -распределение (ПРИЛОЖЕНИЕ Б) и зависящее от заданного уровня значимости є и количества инструментальных переменных (k). Пороговое значение статистики находится из Таблицы 1 (ПРИЛОЖЕНИЕ Б).

Для инструментальных переменных ( $k = 2$ ,  $\epsilon = 0.05$ ) – пороговое значение  $\triangle$  = 5,99.

Вывод:

Поскольку  $d > \Delta$  (41,0621 > 5,99), то гипотеза об отсутствии корреляции между объясняющими переменными и ошибками отклоняется.

Следовательно, необходимо использовать инструментальные переменные.

# Лабораторная работа № 8

# Тема: Модели условной гетероскедастичности

# $3a$ danue 1

Постройте модель доходности по индексу NIKKEI и модель волатильности (изменчивости) временного ряда индексу NIKKEI.

(Исходные ежедневные данные в долларах США за баррель за период с 3 января 1994 г. по 1 сентября 2000 г. – в файле *fin* index.wf1).

## Методические указания

1. Используйте готовый **Workfile** для 1740 наблюдений.

2. Постройте графическое представление временного ряда.

3. Постройте коррелограмму временного ряда. Для этого откройте объект NIKKEI, выполните последовательность шагов View - Correlogram ... - Level - ОК. Результат представлен на Рис. 8.1.

| <b>Correlogram of NIKKEI</b>                                                             |                            |                  |       |                 |        |       |  |  |  |
|------------------------------------------------------------------------------------------|----------------------------|------------------|-------|-----------------|--------|-------|--|--|--|
| Date: 08/29/14 Time: 07:07<br>Sample: 3/03/1994 8/01/2000<br>Included observations: 1674 |                            |                  |       |                 |        |       |  |  |  |
| Autocorrelation                                                                          | <b>Partial Correlation</b> |                  | AC.   | PAC             | Q-Stat | Prob  |  |  |  |
|                                                                                          |                            |                  | 0.994 | 0.994           | 1657.1 | 0.000 |  |  |  |
|                                                                                          |                            | 2                | 0.989 | 0.044           | 3297.2 | 0.000 |  |  |  |
|                                                                                          |                            | 3                | 0.983 | 0.012           | 4920.9 | 0.000 |  |  |  |
|                                                                                          |                            | $\overline{A}$   | 0.978 | 0.020           | 6529.2 | 0.000 |  |  |  |
|                                                                                          |                            | 5                |       | $0.973 - 0.009$ | 8121.7 | 0.000 |  |  |  |
|                                                                                          |                            | 6                | 0.968 | 0.014           | 9699.1 | 0.000 |  |  |  |
|                                                                                          |                            | 7                | 0.964 | 0.036           | 11263. | 0.000 |  |  |  |
|                                                                                          |                            | 8                |       | $0.959 - 0.003$ | 12813. | 0.000 |  |  |  |
|                                                                                          |                            | 9                | 0.955 | 0.014           | 14350  | 0.000 |  |  |  |
|                                                                                          |                            | 10               |       | $0.950 - 0.047$ | 15872. | 0.000 |  |  |  |
|                                                                                          |                            | 11               | 0.945 | 0.011           | 17381. | 0.000 |  |  |  |
|                                                                                          |                            | 12 <sup>12</sup> |       | 0.941 -0.019    | 18874. | 0.000 |  |  |  |
|                                                                                          |                            | 13               |       | 0.935 -0.039    | 20351. | 0.000 |  |  |  |
|                                                                                          |                            | 14               |       | $0.930 - 0.004$ | 21813. | 0.000 |  |  |  |
|                                                                                          |                            | 15               |       | $0.925 - 0.002$ | 23259. | 0.000 |  |  |  |
|                                                                                          |                            | 16               | 0.920 | 0.036           | 24691. | 0.000 |  |  |  |
|                                                                                          |                            | 17               |       | $0.915 - 0.038$ | 26107. | 0.000 |  |  |  |
|                                                                                          |                            | 18               |       | $0.909 - 0.001$ | 27508. | 0.000 |  |  |  |
|                                                                                          |                            | 19               |       | $0.904 - 0.017$ | 28894. | 0.000 |  |  |  |
|                                                                                          |                            | 20               | 0.899 | 0.002           | 30265. | 0.000 |  |  |  |
|                                                                                          |                            | 21               | 0.894 | 0.013           | 31621. | 0.000 |  |  |  |
|                                                                                          |                            | 22               | 0.889 | 0.045           | 32964. | 0.000 |  |  |  |
|                                                                                          |                            | 23               | 0.885 | 0.024           | 34294  | 0.000 |  |  |  |

Рис. 8.1 – Коррелограмма временного ряда NIKKEI

Коррелограмма свидетельствует, что временной ряд цены на нефть может быть описан моделью авторегрессии первого порядка.

4. Проверьте наличие признаков и эффектов условной гетероскедастичности:

А. Временной ряд стационарный.

- В. Гистограмма распределения временного ряда имеет «тяжелые хвосты» и острую вершину.
- С. Дисперсия значений в первой половине ряда отличается от дисперсии значений второй половины (кластерность).

Проверить стационарность временного ряда можно с помощью расширенного теста Augmented Dickey-Fuller test statistic. Для его проведения в окне объекта Series для **NIKKEI** необходимо выполнить последовательность команд View - Unit Root Test ...

Тестирование сначала проводится для ряда исходных значений (Level) относительно нуля (Include in test equation -None), затем относительно константы (Include in test equation – Intercept) и относительно константы и тренда (Include in test equation  $-$  Trend and intercept). Если результаты теста подтверждают нестационарность временного ряда, то тестирование продолжается для ряда приростов - первой разности - 1st difference, а при нестационарности ряда первой разности - и для ряда второй разности - 2nd difference. Тестирование прекращается при достижении впервые решения о стационарности тестируемого временного ряда.

Формулировка нулевой гипотезы: Временной ряд является нестационарным.

Результаты теста представляются в виде таблицы (см. Рис. 8.2). Для принятия решения о принятии гипотезы Н<sub>о</sub> можно использовать эквивалентную форму критерия. Исходя из Рис. 8.2, фактически уровень значимости для теста Дикки-Фуллера равен значению в колонке Prob.

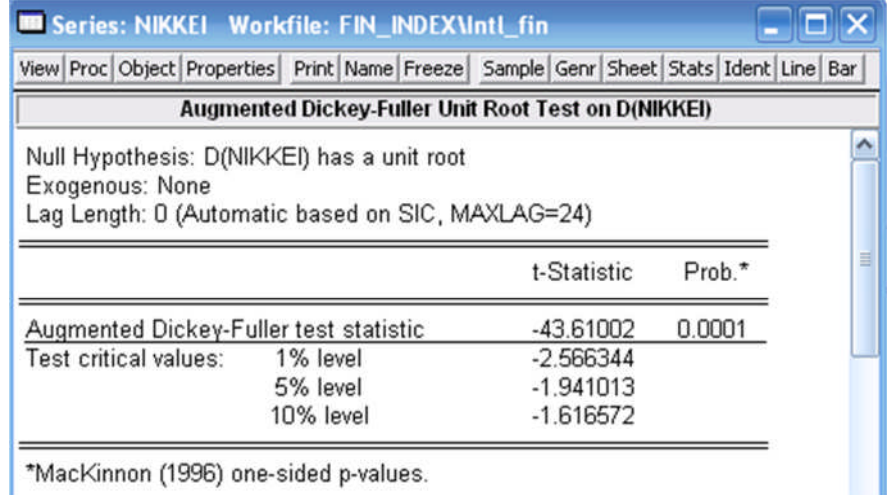

\*MacKinnon (1996) one-sided p-values.

#### Рис. 8.2 – Окно с результатами DF / ADF-тестов

Сравниваем полученное значение с пороговым значением  $\epsilon = 0.05$  и делаем вывод об отклонении нулевой гипотезы для первой разности значений временного ряда.

Следовательно, тестируемый временной ряд является нестационарным интегрированным рядом первого порядка, т.е. признак условной гетероскедастичности имеет ряд приростов цены.

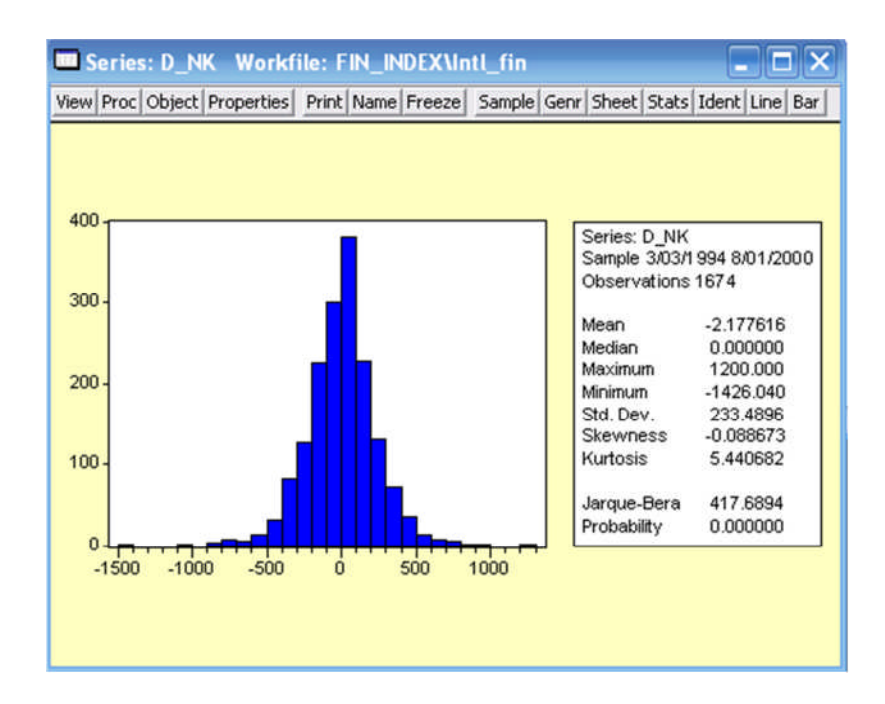

Рис. 8.3 – Гистограмма функции распределения ряда d nk

Проверка наличия «тяжелых хвостов» и острой вершины осуществляется с помощью гистограммы функции распределения.

Необходимо создать временной ряд приростов с помощью команды series d nk = d (nikkei), открыть вновь созданный объект **d** nk и выполнить последовательность шаrob View - Descriptive Statistics - Histogram and Stats. B OTкрывшемся окне (см. Рис. 8.3) значение коэффициента эксцесса Kurtosis = 5.440682. Это значение больше  $3$  – следовательно, имеет место острая вершина. Среднеквадратическое отклонение Std. Dev = 233,4896. Умножаем это значение на 3, получаем примерно 700,4688. Фактические значения слева -1500, а справа - 1400. Модуль этих значений также больше 700,4688, поэтому имеет место эффект «тяжелых хвостов».

Проверка наличия кластерности предполагает сравнение дисперсии в различных частях временного ряда.

Для этого создайте фиктивную переменную f с помощью команды series f = 0 (первоначально все значения ряда равны 0), затем уменьшите рабочий диапазон временного ряда (двойной щелчок на Sample, в открывшемся окне введите новый диапазон 3/03/1994 1/01/1997 ОК), введите команду series  $f = 1$  (она в выбранном диапазоне установит в ряду  $f$  значение 1), затем верните первоначальные значения диапазона (двойной щелчок на **Sample**, в открывшемся окне введите 3/03/1994 8/01/2000 OK).

В тесте проверяется нулевая гипотеза о равенстве дисперсии в двух выделенных частях временного ряда. Сравниваем полученное значение **Probability** с пороговым значением  $\epsilon$  = 0,05 и делаем вывод об отклонении нулевой гипотезы.

Следовательно, дисперсия в первой половине ряда отличается от дисперсии во второй половине - значит, имеет место кластерность.

Итак, для приростов индекса NIKKEI имеются признаки условной гетероскедастичности.

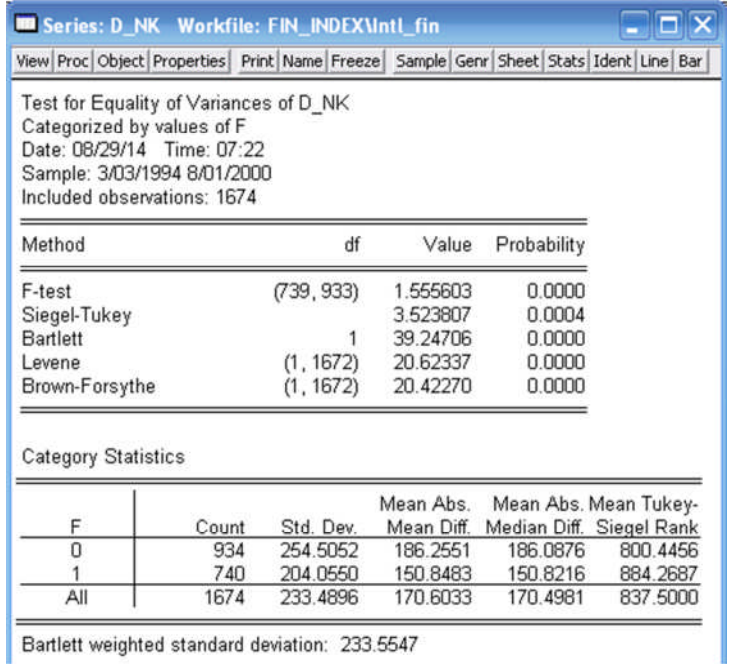

#### Рис. 8.4 - Таблица для оценки постоянства дисперсии ряда d nk

5. Одним из способов снижения гетероскедастичности является преобразование значений временного ряда с помощью логарифмирования.

Получите преобразованный временной ряд с помощью команды series I nk = log (nikkei) и повторите операции, описанные в *nn.* 2–4 (Лабораторная работа № 8) – повторно создавать фиктивную переменную не требуется. Для получения приростов логарифмов индекса используйте команду series dl\_nk = d (l\_nk).

6. Постройте модель доходности индекса NIKKEI (модель авторегрессии первого порядка), используя МНК, и оцените ее адекватность.

В качестве регрессора используйте значение эндогенной переменной с лагом 1 (dl\_nk (- 1)). При необходимости исключите незначащие регрессоры.

7. Оцените адекватность модели.

Адекватность модели оценивается по результатам анализа остатков (ошибок) регрессионного уравнения.

Проверяется четыре условия. Если хотя бы одно из условий не выполняется, то модель не может быть признана адекватной.

ξ.1. Оцените математическое ожидание остатков **(Mean).**

Условие адекватности: *Математическое ожидание остатков равно нулю:*

 $E{$ ξ $}$  **= 0**  $∈$   $\mathbb{R}^T$  (симметричность).

ξ.2. Оцените наличие автокорреляции остатков.

Условие адекватности:

*Остатки (и квадраты остатков) должны быть взаимно независимыми:*

$$
Cov \{\xi_t, \xi_\tau\} = 0
$$

для **t ≠ τ, t, τ = 1,2, ..., T** (некоррелированность).

Проводится пять тестов:

 *Тест множителей Лагранжа (Breusсh-Godfrey LM test)*. е адекватности:<br>
е адекватности:<br>
ки (и квадраты остатков) должны быть вза-<br>
симыми:<br> **Cov** { $\xi_t$ ,  $\xi_{\tau}$ } = 0<br>
= 1,2, ..., T (некоррелированность).<br>
ится пять тестов:<br> *множителей Лагранжа (Breusch-Godfrey LM*<br> *множ* 

 *Тест множителей Лагранжа для квадратов остатков (ARCH-LM test …)*.

*Статистика и тест Дарбина-Уотсона*.

 *Q-статистики Льюнга-Бокса остатков (Correlogram Q-statistics)*.

 *Коррелограмма квадратов остатков (Correlogram Squared Residuals)*.

**Примечание.** Выводы об отсутствии автокорреляции делаются по результатам пяти тестов. Признаком безусловной гетероскедастичности является наличие автокорреляции квадратов остатков при отсутствии автокорреляции остатков.

ξ.3. Оцените постоянство дисперсии остатков.

Условие адекватности: *Дисперсия остатков должна быть постоянной:*

# **D** {ξ<sub>*t*</sub>}  $\equiv \sigma^2$ ,

**t = 1,2, ..., T** (гомоскедастичность).

Для оценки постоянства дисперсии остатков проводится *тест Уайта (White Heteroscedasticity test)*.

ξ.4. Оцените вид распределения ошибок.

Условие адекватности:

*Случайные ошибки {ξt} должны быть в совокупности гауссовскими, т.е. должны подчиняться нормальному закону распределения:* ените вид распределения ошибок.<br>
повие адекватности:<br> *гчайные ошибки {* $\xi$ *j* должны быть в совокупно<br>
кими, т.е. должны подчиняться нормальному<br>
пределения:<br> **L** ( $\xi$ <sub>i</sub>) = N1 (0,  $\sigma$ <sup>2</sup>) (t = 1,2, ..., T).<br>
<br> **FI**

$$
L(\xi_t) = N1 (0, \sigma^2) (t = 1, 2, ..., T).
$$

Для проверки условия проводится *тест Jarque-Bera.*

 *Исходя из проверки четырех условий, сделайте общие выводы об адекватности построенной модели.*

8. Постройте модель **GARCH.**

Выберите, в отличие от построенной ранее модели в диалоговом окне **Equation Specification**, двухшаговый метод наименьших квадратов для оценивания параметров регрессионного уравнения **ARCH – Autoregressive Conditional Heteroskedasticity** (см. **Рис. 8.5**).

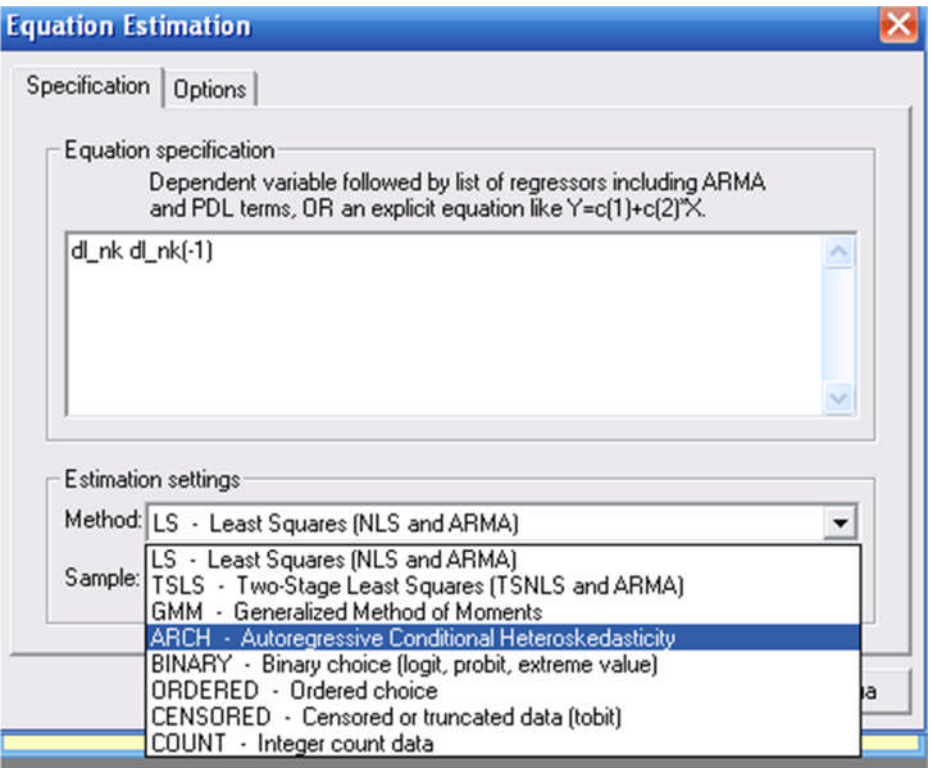

Рис. 8.5 - Спецификация регрессионного уравнения

Проверьте адекватность модели.

ξ.1. Оцените математическое ожидание остатков (Mean).

Условие адекватности: Математическое ожидание остатков равно нулю:

**Е** { $\xi$ } = **0**  $\in \Re^T$  (симметричность).

5.2. Оцените наличие автокорреляции остатков.

Условие адекватности: Остатки (и квадраты остатков) должны быть взаимно независимыми:

$$
\mathsf{Cov}\{\xi_t,\,\xi_\tau\} = 0
$$

для  $t \neq \tau$ ,  $t, \tau = 1, 2, ..., T$  (некоррелированность).

Проводится пять тестов:

• Тест множителей Лагранжа для квадратов остатков (ARCH-LM test ...).

• Статистика и тест Дарбина-Уотсона.

• О-статистики Льюнга-Бокса остатков (Correlogram *Q*-statistics).

• Коррелограмма квадратов остатков (Correlogram Squared Residuals).

Примечание. Выводы об отсутствии автокорреляции делаются по результатам четырех тестов. Признаком снижения безусловной гетероскедастичности является отсутствие автокорреляции квадратов остатков и остатков.

5.3. Оцените вид распределения ошибок.

Условие адекватности:

Случайные ошибки { $\xi_t$ } должны быть в совокупности гауссовскими, т.е. должны подчиняться нормальному закону распределения:

$$
L(\xi_t) = N1 (0, \sigma^2) (t = 1, 2, ..., T).
$$

> Отобразите модель доходности по индексу NIKKEI и модель волатильности (изменчивости), что эквивалентно модели риска, и сделайте выводы. Для отображения общего вида модели выполните последовательность дейcmeuū View - Representations.

# Лабораторная работа №9

#### Темя:

# Построение векторной модели коррекции ошибок по нестационарным коинтегрированным временным рядам с использованием подхода Йохансена

## 

Постройте векторную модель коррекции ошибок зависимости временного ряда инвестиций в основной капитал (invesic osn capital) от значений временного ряда потребления населения (potrebl) (месячные данные с января 2003 г. по декабрь 2013 г.).

Исходные данные находятся в файле lab9.txt.

#### Методические указания

Подход Йохансена может быть применен для построения векторной модели коррекции ошибок в случае, если временные ряды, включаемые в модель, являются нестационарными, но интегрируемыми одного и того же порядка. Поэтому построение модели начинается с исследования стационарности и анализа временных рядов с целью определить порядок их интегрированности.

Вторым этапом является определение порядка авторегрессии, тестирование коинтегрированности и определение ранга коинтеграции (количества долгосрочных равновесных зависимостей).

Третий этап состоит в построении векторной модели коррекции ошибок и проверки ее адекватности. Временной ряд номинальных значений инвестиций в основной капитал субъектов хозяйствования необходимо преобразовать в ряд реальных значений за счет корректировки на индекс потребительских цен (см. **Рис. 9.1**) по формуле  $(9.1)$ :

$$
r\_invest = inverse\_osn\_capital / ipc,
$$
\n
$$
(9.1)
$$

где **ipc** - индекс потребительских цен.

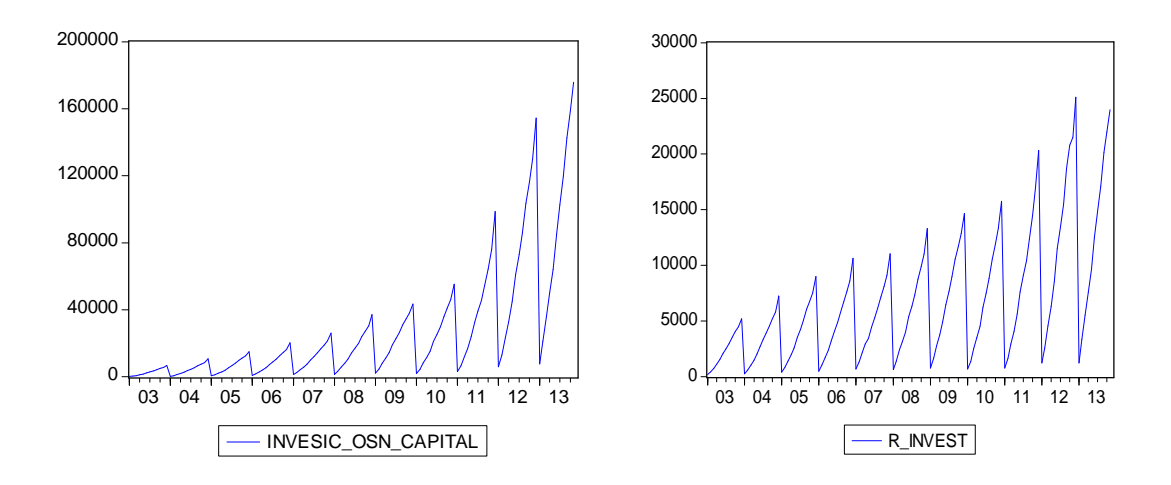

**Рис. 9.1 – Динамика номинального значения инвестиций в основной капитал (INVESIC\_OSN\_CAPITAL) и инвестиций в основной капитал (R\_INVEST) в реальных ценах**

С целью преодоления гетероскедастичности показатель реальных инвестиций в основной капитал необходимо прологарифмировать (9.2):

$$
Ir_invest = log (r_invest).
$$
 (9.2)

Полученный временной ряд имеют ярко выраженные сезонные колебания, поэтому необходимо провести его сезонное сглаживание с помощью процедуры **Tramo / Seats** (см. **Рис. 9.2**).

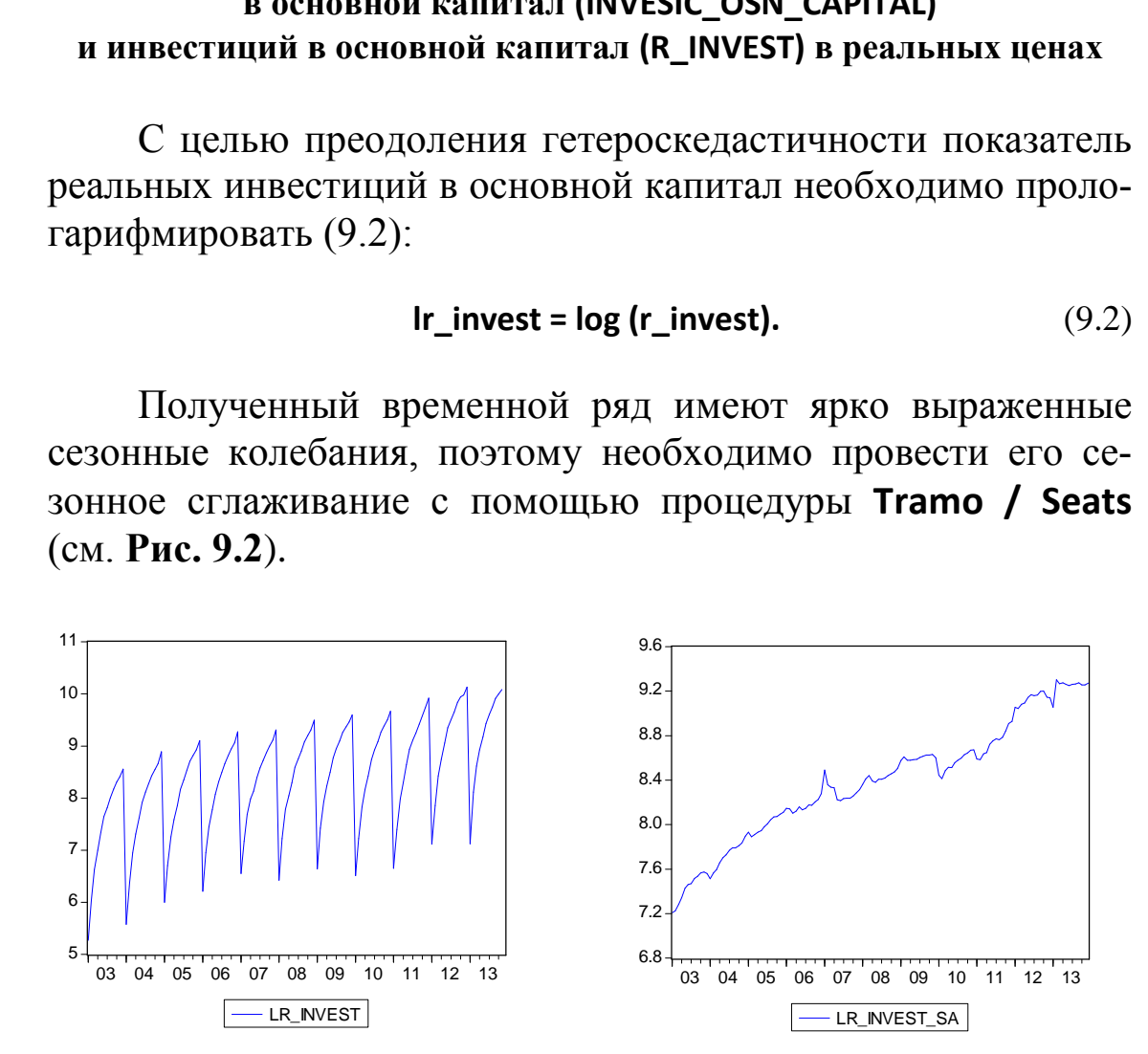

**Рис. 9.2 – Динамика логарифма реальных инвестиций в основной капитал (LR\_INVEST) и сезонно сглаженного логарифма реальных инвестиций в основной капитал (LR\_INVEST\_SA)**

Для этого откройте объект **Ir invest** и выполните в следующей последовательности шаги: Proc - Seasonal Ad-to Save и добавку Seasonally adjusted (SA).

Будет создан новый временной ряд сезонно сглаженных значений.

> Проверьте стационарность полученного ряда LR\_INVEST\_SA с помощью расширенного теста Augmented Dickey-Fuller test statistic (порядок тестирования указан в Лабораторной работе  $N_2$  8).

Результатом тестирования является вывод:

Тестируемый временной ряд LR\_INVEST\_SA является нестационарным интегрированным рядом первого порядка.

Величину потребления населения определите, как раз-(DEN DOHODY NAS) доходами населения между ность и депозитами физических лиц (DEP FIZ). Причем временной ряд денежные доходы населения, имеющий явно выраженные сезонные колебания, необходимо предварительно сгладить с помощью процедуры Tramo / Seats (см. Рис. 9.3)

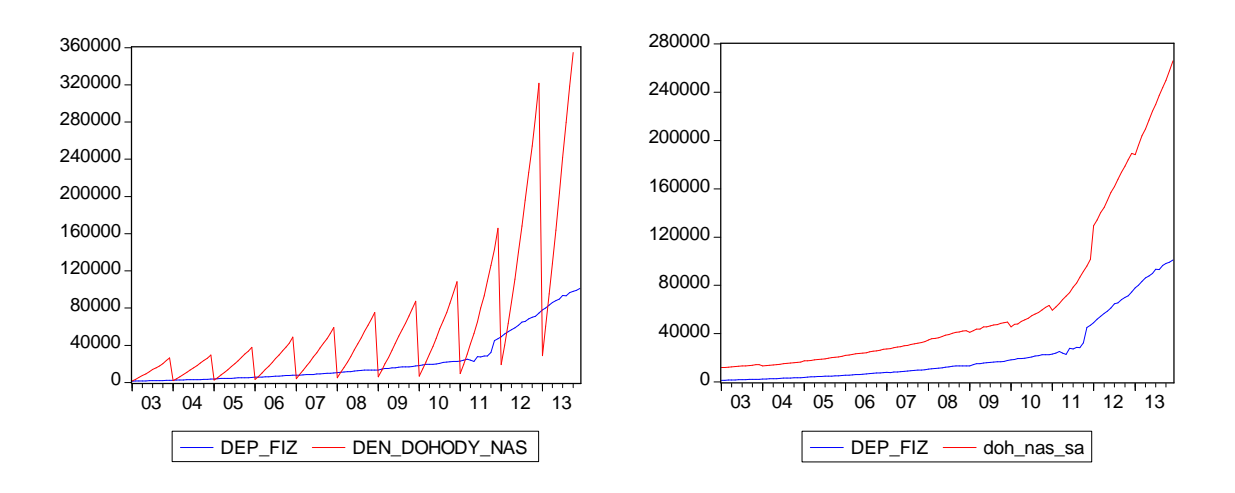

Рис. 9.3 – Динамика пары наблюдаемых значений депозитов физических лиц и денежных доходов населения и пары наблюдаемых значений депозитов физических лиц и сезонно сглаженных денежных доходов населения (doh\_nas\_sa)

Значения временного ряда потребления **(potrebl)** вычисляются по формуле (9.3):

$$
Potrebl = doh_nas_sa-dep_fiz.
$$
 (9.3)

Значение величины реального потребления **(rpotrebl)** получить путем преобразования по формуле (9.4):

$$
Rpotrebl = potrebl / ipc.
$$
 (9.4)

Дополнительно значения временного ряда реального потребления населения необходимо прологарифмировать (см. **Рис. 9.4**) и проверить на стационарность.

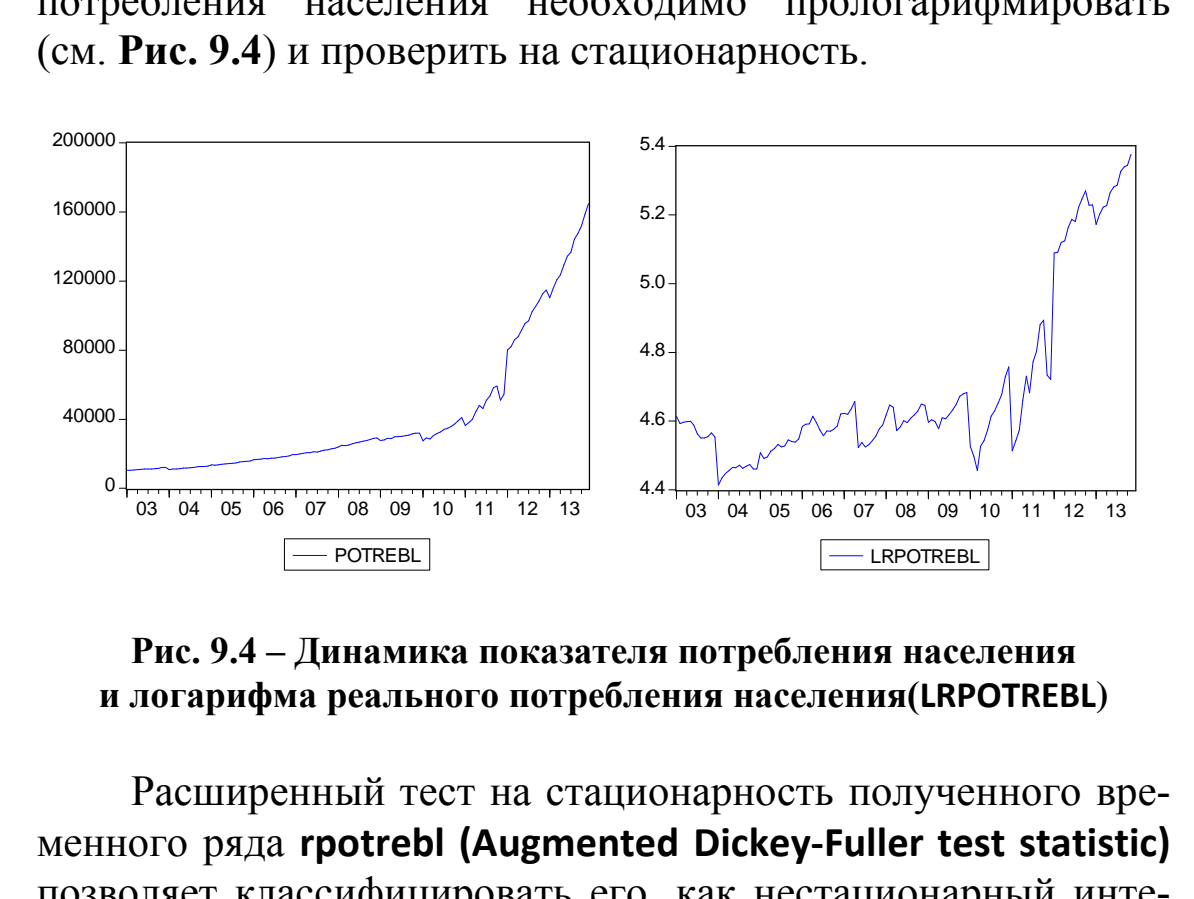

**Рис. 9.4 – Динамика показателя потребления населения и логарифма реального потребления населения(LRPOTREBL)**

Расширенный тест на стационарность полученного временного ряда **rpotrebl (Augmented Dickey-Fuller test statistic)** позволяет классифицировать его, как нестационарный интегрированный временной ряд первого порядка.

Следовательно, имеются основания предполагать наличие коинтеграционных связей между логарифмом реального потребления населения и сезонно сглаженным логарифмом инвестиций в основной капитал в реальном исчислении (см. **Рис. 9.5**).

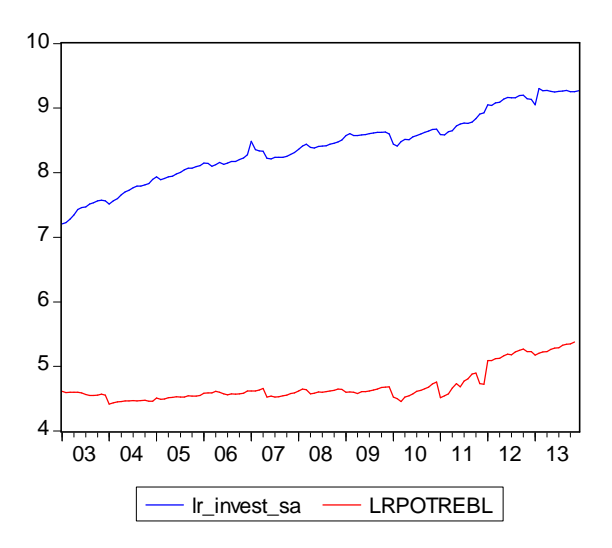

**Рис. 9.5 – Соотношение логарифма реальных сезонно сглаженных инвестиций в основной капитал (lr\_invest\_sa) и логарифма реального потребления населения (LRPOTREBL)**

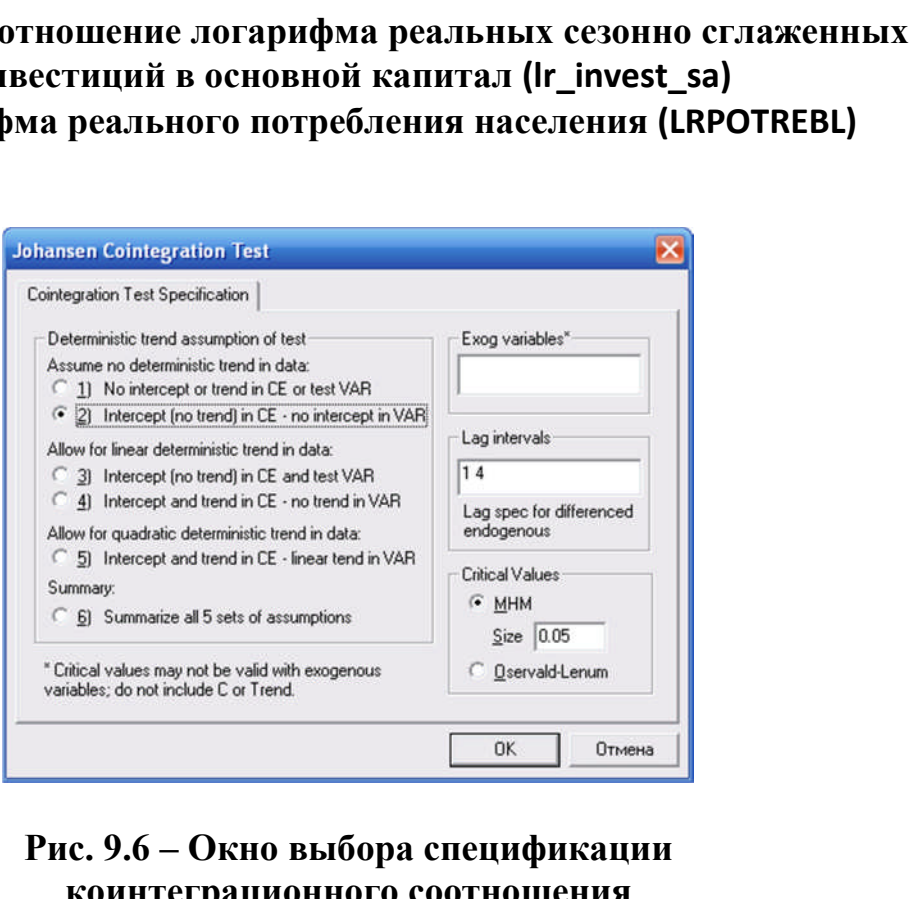

#### **Рис. 9.6 – Окно выбора спецификации коинтеграционного соотношения**

# Пример.

*Проведите коинтеграционный тест Йохансена на наличие коинтеграционного соотношения между lr\_invest\_sa и LRPOTREBL.*

Для этого откройте временные ряды **lr\_invest\_sa и LRPOTREBL**, как группу.

В окне Group выполните последовательность действий: View - Cointegration Test ...

Далее необходимо правильно выбрать спецификацию коинтеграционного соотношения.

В рассматриваемом примере нет ярко выраженных детерминированных трендов в исходных данных, поэтому протестируйте два варианта спецификации (No trend in data) (см. Рис. 9.6).

Проведите дополнительно тест Йохансена, последовательно увеличивая лаговый интервал (Lag intervals). Получается, что даже при интервале 1-10 имеет место долгосрочная равновесная зависимость.

Далее выполните построение векторной модели авторегрессии, осуществив в окне Group последовательность действий: Proc - Make Vector Autoregression ...

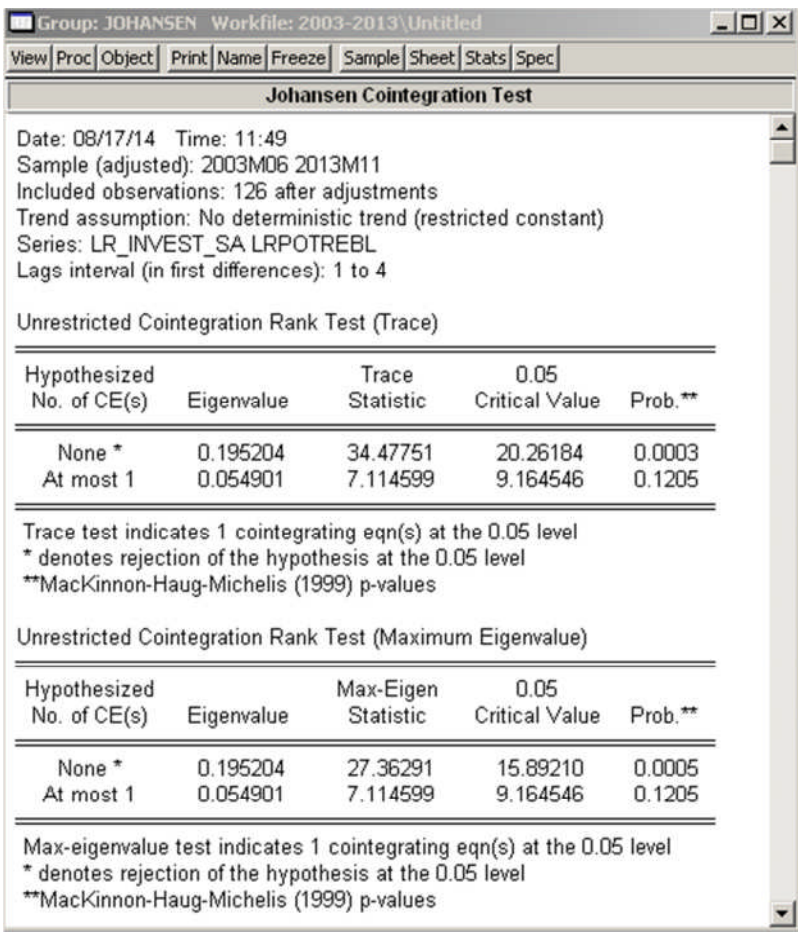

## Рис. 9.7 – Результаты теста Йохансена

Откроется окно спецификации VAR (VAR Specification).

В VAR type на вкладке Basics выберите Vector Error Correction (лаговый интервал поставьте 1 3). На вкладке Cointegration установите одно коинтеграционное соотношение, выбранную ранее в тесте спецификацию и нажмите ОК.

Получится коинтеграционное соотношения с константой (9.5), т.е. имеет место долгосрочная равновесная зависимость:

**LR INVEST\_SA = 0.92 × IRPORTREBL + 4.36** 
$$
(9.5)
$$
 (9.5)

Механизм коррекции ошибок (отклонение от равновесной траектории coint1) представлен двумя значимыми уравнением  $(9.6)$ :

```
D (LR INVEST SA) = -0.03 \times (coint) + 0.002 \times D (LR INVEST SA (-1)) +
+ 0.07 × D (LR_INVEST_SA (-2)) + 0.05 × D (LR_INVEST_SA (-3)) - 0.02 ×
\times D (LRPOTREBL (-1)) - 0.07 \times D (LRPOTREBL (-2)) - 0.04 \times D (LRPO-
TREBL (-3));
D (LRPOTREBL) = 0.04 \times (coint ) + 0.17 \times D (LR_INVEST_SA(-1)) + 0.34 \times\times D (LR INVEST SA(- 2)) + 0.32 \times D (LR INVEST SA(- 3)) - 0.17 \times\times D (LRPOTREBL(-1)) - 0.32 \times D (LRPOTREBL(-2)) - 0.22 \times D (LRPO-
TREBL(-3)).
                                                                    (9.6)- отклонение от долгосрочной зависи-
ГДе coint
мости;
      D (LRPOTREBL) - прирост логарифма реального по-
требления;
```

```
D (LR INVEST SA(-1)),
```

```
D (LR INVEST SA(-2)),
```
 $D$  (LR\_INVEST\_SA(-3)) - приросты логарифмов сезонно сглаженных инвестиций в основной капитал в реальном исчислении с лагом 1.2 и 3 соответственно:

D (LRPOTREBL(-1)).

D (LRPOTREBL(-2)),

**D** (LRPOTREBL(-3)) - приросты логарифма реального потребления с лагом 1, 2 и 3 соответственно.

Оцените статистическую значимость полученных коэффициентов.

Значимость определяется по значению статистики Стьюдента.

Полученное уравнение краткосрочной зависимости (9.6) определяет скорость возврата экономической системы в состояние равновесия (7 % корректировки отклонения за каждый месяц).

> Осуществите проверку адекватности модели.

Адекватность модели оценивается по результатам совместного анализа остатков (ошибок) двух регрессионных уравнений.

Проверяется три условия. Если хотя бы одно из условий не выполняется, то модель не может быть признана алекватной.

5.1. Оцените наличие автокорреляции остатков.

Условие адекватности: Остатки должны быть взаимно независимыми.

Проводятся три тестирования: 1. Графический анализ коррелограммы остатков.

Формулировка нулевой гипотезы: Остатки являются взаимно независимыми.

Тест проводится в окне объекта Var последовательным выполнением команд View - Residual Tests - Correlograms ... -Graph - ОК. Если гистограммы остатков не выходят за пределы доверительного интервала, то нулевая гипотеза не отклоняется.

2. Тест Порманто (VAR Residual Portmanteau Tests for **Autocorrelations).** 

Формулировка нулевой гипотезы: *Остатки являются взаимно независимыми*.

Тест проводится в окне объекта **Var** последовательным выполнением команд **View – Residual Tests – Portmanteau Autocorrelation Test …**

После указания количества *включаемых лагов* открывается окно для оценивания теста.

Для принятия решения следует использовать **эквивалентную форму критерия**, который представляет собой сравнение уровня значимости **ε** и **Р-значения**, которое указывается в столбцах **Prob.** в окне оценивания теста.

*3. Тест множителей Лагранжа (VAR Residual Serial Correlation LM Tests)*.

Формулировка нулевой гипотезы: *Остатки являются взаимно независимыми*.

Тест проводится в окне объекта **Var** последовательным выполнением команд **View – Residual Tests – Autocorrelation LM Test …**

После указания количества *включаемых лагов* открывается окно для оценивания теста.

Для принятия решения следует использовать **эквивалентную форму критерия**, который представляет собой сравнение уровня значимости **ε** и **Р-значения**, которое указывается в столбцах **Prob.** в окне оценивания теста. голбцах **Prob.** в окне оценивания теста.<br>
M *Tests*).<br>
M *Tests*).<br>
M *Tests*).<br>
M *Tests*).<br>
M *Hests*).<br>
M *Hests*).<br>
M *Hestson CA BOSCANAO HesaBuctuMbLMu.*<br>
M KOMAHД View – Residual Tests – Autocorrelation<br>
M КОМАНД V

ξ.2. Случайные ошибки должны иметь совместное нормальное распределение.

Для оценки наличия совместного нормального распределения остатков проводится *тест Жака-Бера (Jarque-Bera)*.

Формулировка нулевой гипотезы:

*Случайные ошибки имеют совместное нормальное распределение*.

Тест проводится в окне объекта **Var** последовательным выполнением команд **View – Residual Tests – Normality Test …**, в окне многовариантных тестов выбираем метод ортогонализации **Cholesky of covariance (Lutkepohl)**.

Для принятия решения следует использовать **эквивалентную форму критерия**, представляющего собой сравнение уровня значимости **ε** и **Р-значения**, которое указывается в таблице совместного оценивания в строке **Joint**, в столбце **Prob.**, в окне оценивания теста.

ξ.3. Оцените постоянство дисперсии остатков.

Для оценки постоянства дисперсии остатков проводится *тест Уайта (White Heteroscedasticity Tests: No Cross Terms)*.

Формулировка нулевой гипотезы: *Дисперсия остатков является постоянной*.

Тест проводится в окне объекта **Var** последовательным выполнением команд **View – Residual Tests – White Heteroskedasticity (no cross terms).**

Для принятия решения следует использовать **эквивалентную форму критерия**, который представляет собой сравнение уровня значимости **ε** и **Р-значения**, которое указывается в таблице **Joint test** в столбце **Prob.**, в окне оценивания теста. и оценки постоянства дисперсии остатков пр<br> *mecm Vaŭma (White Heteroscedasticity Te*<br> **Ferms)**.<br>
pмулировка нулевой гипотезы:<br> *cnepcus остатков является постоянной*.<br>
Tr проводится в окне объекта **Var** последователь<br>
ни

 *Исходя из трех условий, сделайте общие выводы об адекватности построенной векторной модели коррекции ошибок.*

 *В итоговых выводах опишите построенную модель, включая:*

 *уравнение для долгосрочной зависимости (коинтеграционное соотношение);*

 *экономическую интерпретацию долгосрочной зависимости;*

 *уравнения для краткосрочных зависимостей (с компонентами коррекции ошибок в обоих уравнениях с комментариями о значимости коэффициентов коррекции);*

 *краткую характеристику построенной модели (адекватность, функционирование механизма коррекции ошибок).*

## **ЛИТЕРАТУРА**

1. Айвазян, С.А. Эконометрика. Краткий курс [Текст] : учебное пособие / С.А. Айвазян, С.С. Иванова. – М. : Маркет ДС, 2010. – 104 с.

2. Доугерти, К. Введение в эконометрику : учебник / К. Доугерти ; пер. с англ. : О.О. Замков. – 2-е изд. – М. : ИН-ФРА-М, 2007. – 432 с.

3. Кремер, Н.Ш. Эконометрика [Текст] : учебник / Н.Ш. Кремер, Б.А. Путко. – 3-е изд., испр. и доп. – М. : ЮНИТИ-ДАНА, 2010. – 328 с.

4. Магнус, Я.Р. Эконометрика. Начальный курс : учебник / Я.Р. Магнус, П.К. Катышев, А.А. Пересецкий. – 7-е изд., испр. – М. : ДЕЛО, 2005. – 504 с.

5. Харин, Ю.С. Эконометрическое моделирование [Текст] : учебное пособие / Ю.С. Харин, В.И. Малюгин, А.Ю. Харин. – Минск : БГУ, 2003. – 313 с. Магнус, Я.Р. Эконометрика. Начальный курс : у<br>I.Р. Магнус, П.К. Катышев, А.А. Пересецкий. –<br>p. – М. : ДЕЛО, 2005. – 504 с.<br>Харин, Ю.С. – Эконометрическое — моделиров<br>: учебное пособие / Ю.С. Харин, В.И. Малк<br>рин. – Минск

# ПРИЛОЖЕНИЕ А

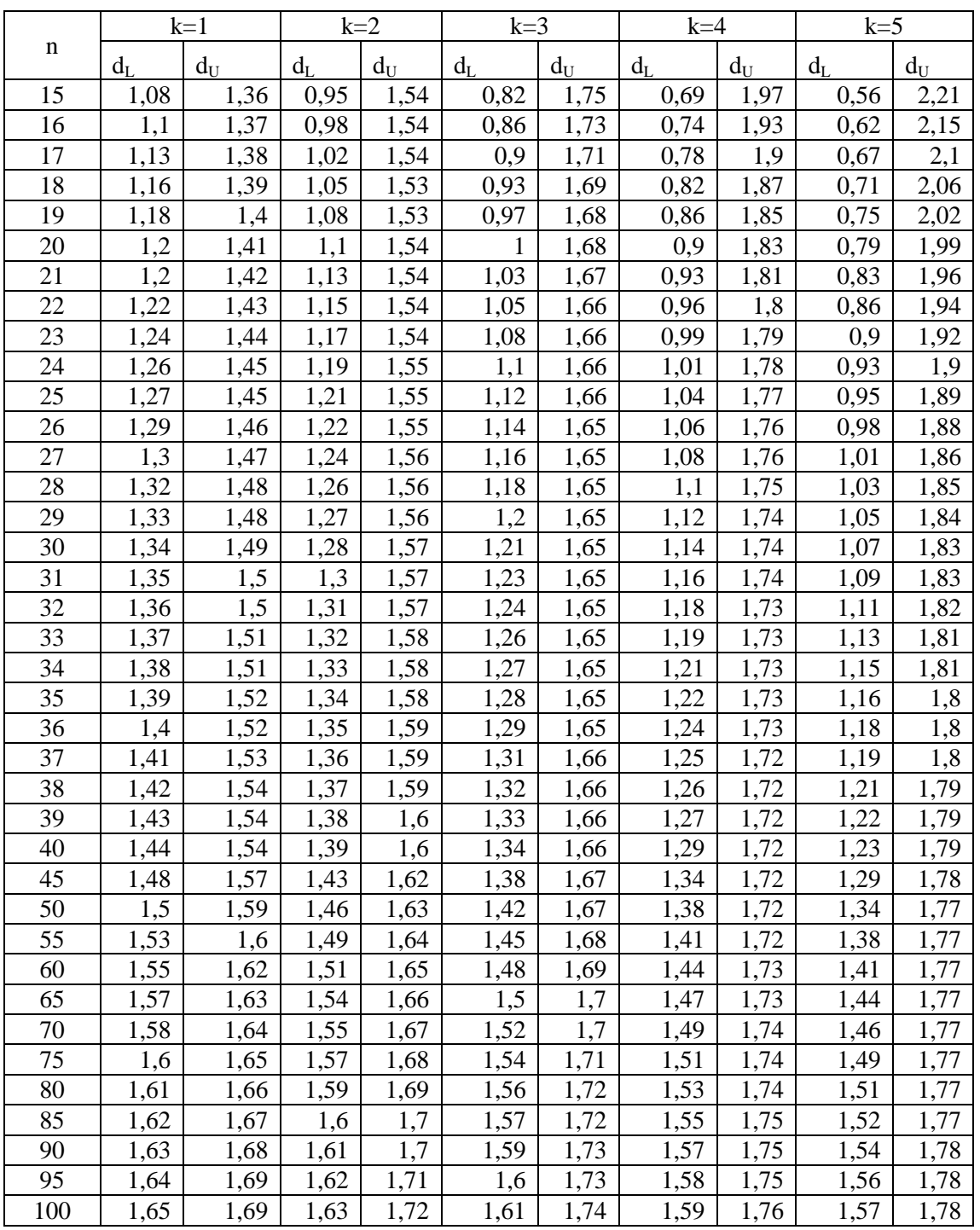

# Таблица 1 – d-статистика Дарбина-Уотсона: d<sub>L</sub> и d<sub>U</sub>, уровень значимости в 5 %

# **ПРИЛОЖЕНИЕ Б**

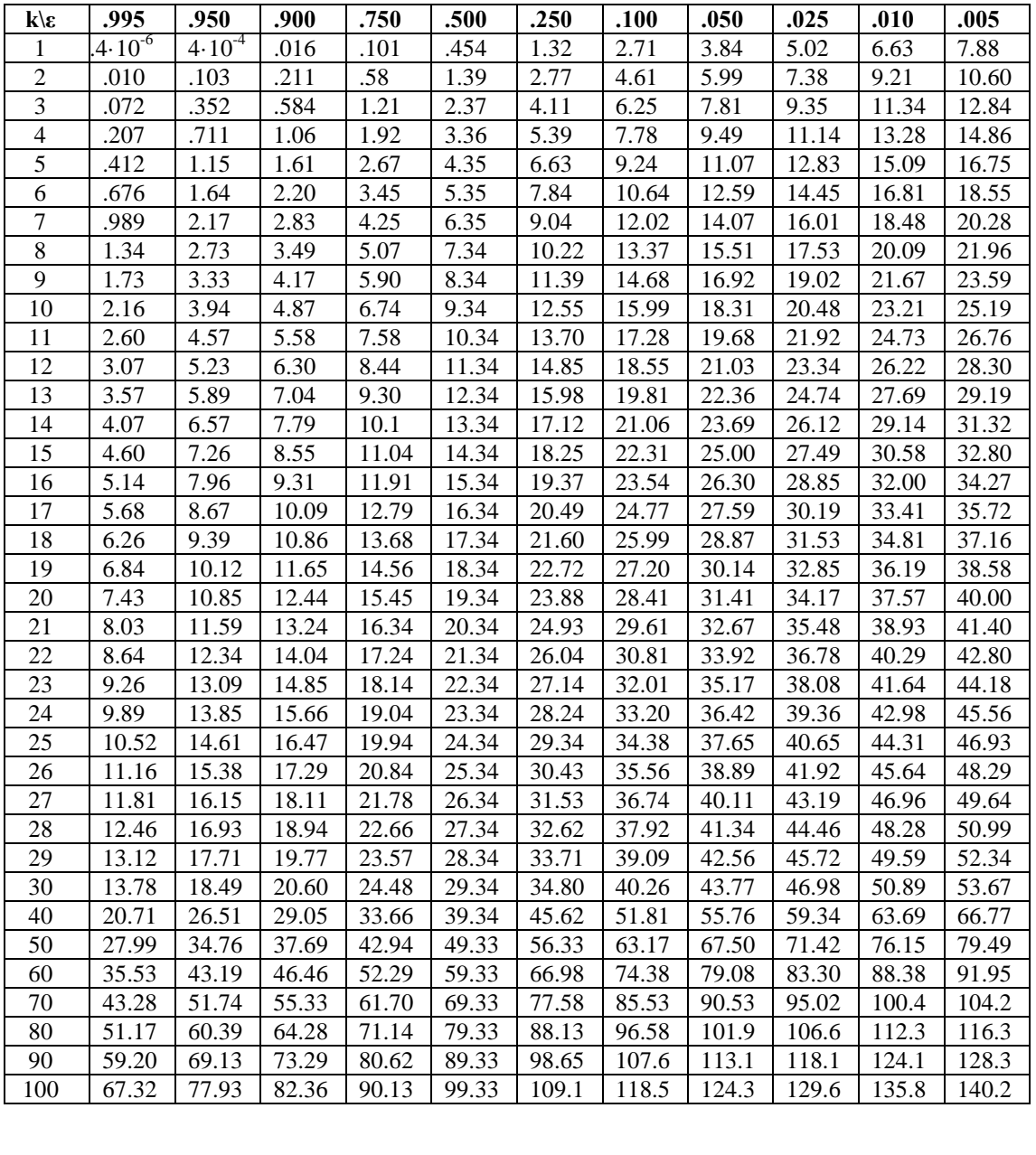

# **Таблица 1 – χ 2 -распределение**

*Учебное издание*

Янковский Игорь Анатольевич

## **Прикладная эконометрика**

Часть 2

Методические указания по выполнению лабораторных работ Прикладная эконометрика<br>Часть 2<br>Методические указания<br>по выполнению лабораторных работ<br>Этветственный за выпуск П.Б. Пигаль<br>Редактор Т.И. Сакович

Ответственный за выпуск *П.Б. Пигаль*

Редактор *Т.И. Сакович*

Подписано в печать 05.11.2014. Формат 60x84/16. Бумага офсетная. Гарнитура «Таймс». Ризография. Усл. печ. л. 2,21. Уч.-изд. л. 0,89. Тираж. 110 экз. Заказ № 649.

Отпечатано в редакционно-издательском отделе Полесского государственного университета 225710, г. Пинск, ул. Днепровской флотилии, 23.